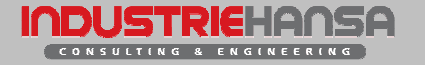

# Diplomarbeit: CAD StartProfiler

## CAD StartProfiler für Pro/ENGINEER von PTC

### Betreuer Hochschule:

Prof. Dr. Albrecht Swietlik

### Betreuer IndustrieHansa:

Dipl.-Ing.(BA) Andreas Schwarzenbrunner

### Verfasser:

Daniel Renoth CN 8

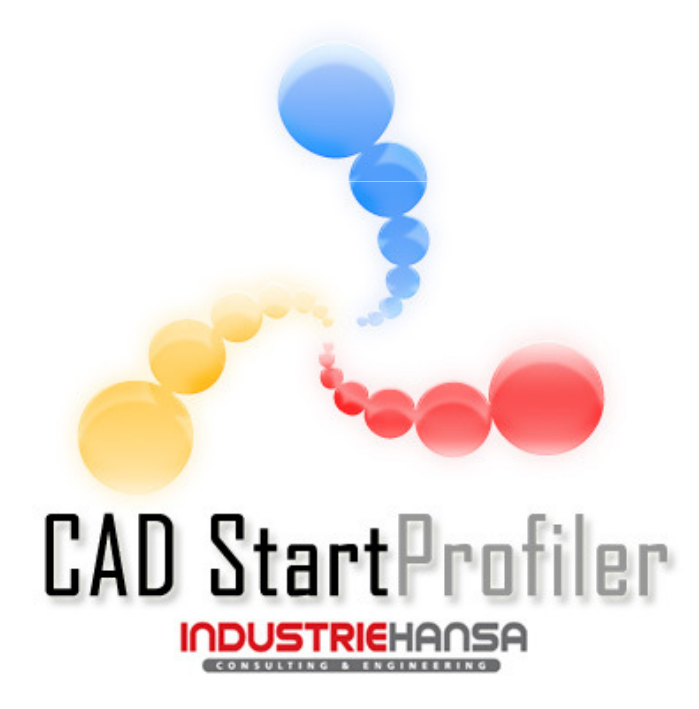

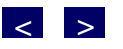

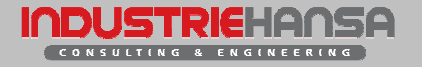

# Agenda

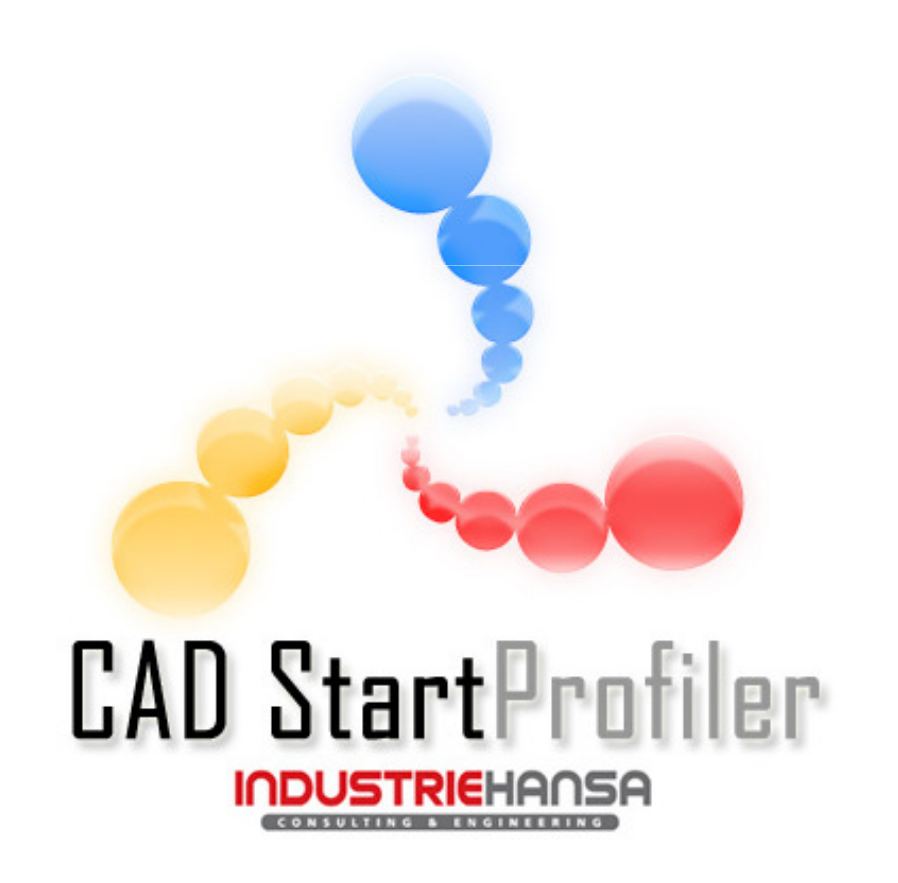

- 1. Einleitung
- 2. Firmenprofil
- 3. Was ist eine Umgebung?
- 4. Umgebung (Details)
- 5. Was ist ein Profil
- 6. Demonstration
- 7. Links

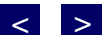

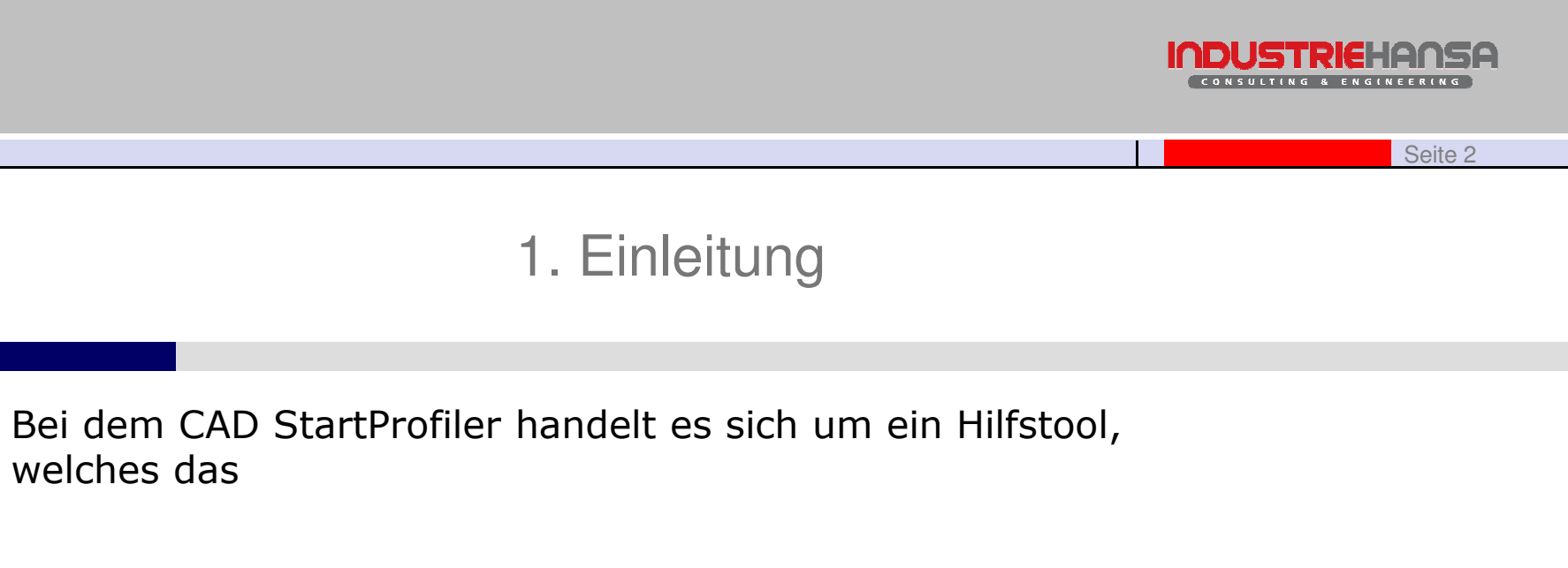

§ Verwalten von mehreren Umgebungen

sowie

¤

§ schnelleres starten

ermöglicht.

¤ Bisher funktional für das CAD (Computer Aided Design) SystemPro/ENGINEER des amerikanischen HerstellersPTC (Parametric Technology Corporation).Ausbau für weitere CAD Distributionen geplant.

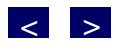

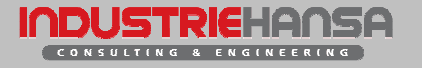

# 1. Einleitung

#### ¤Idee:

- § Die Idee zur Entwicklung ist gekommen, auf Anfrage von Kunden sowie deren Administratoren, die viel Zeit verbracht haben bat Dateien zu erstellen und zu warten.
- § Damit der Konstrukteur einigermaßen komfortabel unterschiedliche Umgebungen verschiedener Hersteller starten kann.

#### ¤Lösungsansatz:

§ Entwickeln einer Applikation, welche dies einfach &übersichtlich löst.

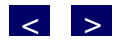

# 2. Firmenprofil

- ¤IndustrieHansa
- § IndustrieHansa ein Name, der für Verlässigkeit, Leistungsfähigkeit und Innovationskraft steht,seit über 30 Jahren.
- § Mit über 750 Mitarbeiter an 18 Standortenin Deutschland und Österreich.
- § Kundenkreis der Automobil- sowie Luft- und Raumfahrt- Industrie wie z.B.: Airbus, DaimlerChrysler, Siemens VDO, …
- § Dienstleistungsumfeld von Engineering- und IT-Lösungs begleitenden Produkte von der ersten Idee bis zur Fertigung!

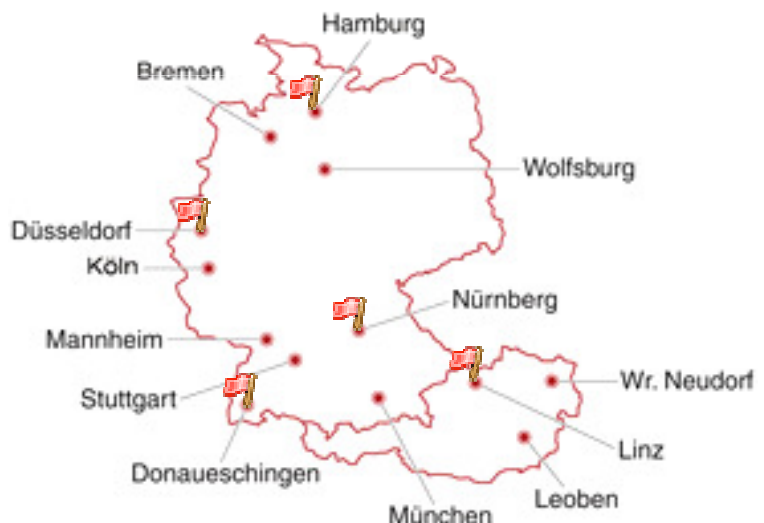

< <sup>&</sup>gt;

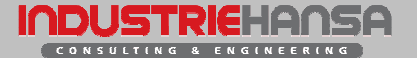

Seite 4

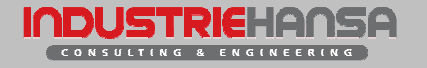

## 3. Was ist eine Umgebung

- § Grosskunden wie z.B. BMW, VW oder MAN haben eigene, feste Vorgaben wie deren Umgebung und deren Funktionsumfang auszusehen hat. Damit Konstrukteureeine einheitliche Arbeitsumgebung haben sowie genormte Daten ausgetauscht werden können.
- § Beispiele für Vorgaben:
	- § eigene Modelle
	- § Vorlagen
	- § Namensgebungen
	- § Farben

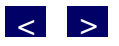

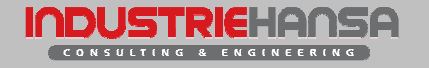

# 4. Zusammensetzung (Umgebung)

- § Umgebungen setzen sich aus 3 Systemdateien zusammen:
	- § Config.pro
		- § Pfade
		- § Einheiten
		- § Arbeitsverzeichnis
	- § Config.sup
		- § Schriftart
		- § Fenstergrösse
		- § Schriftgrösse
	- § Config.win
		- § Icons
		- § Menüs
		- § Toolboxen

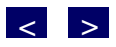

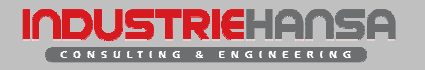

## 5. Was ist ein Profil

- § Ein Profil bildet folgende wichtige Konfigurationsparameter ab:
	- § Profilname
	- § Installationspfad
	- §Lizenz
	- § Workspace
	- § Umgebung(en)

2<br>
3<br>
4<br>
5<br>
6<br>
7<br>
8 <Workspace>G:\Programme\proeWildfire3\</Workspace> <Umaebuna umaebuna="umaebuna 1"> <Umgebungspfad>D:\DanieNDA\TESTUMGEBUNG\Wildfire3\config\</ Umgebungspfad> </Umaebuna> 90123456 </Profil> <Profil profil="Pro/ENGINEER (Vorgabe)"> <Installpfad>G:\Programme\proeVVildfire3\bin\</Installpfad> <Lizenzfile>proe1.psf</Lizenzfile> <Workspace>D:\defaultWorkspace\</Workspace> <Umgebung umgebung="test1"> <Umgebungspfad>D:\Daniel\DA\TESTUMGEBUNG\Wildfire3\config\</ Umgebungspfad> </Umgebung> 18 </Profil>

El<Einstellungen version="CAD StartProfiler 2.0 by IndustrieHansa">

<Installpfad>G:\Programme\proeWildfire3\bin\</Installpfad>

<?xml version="1.0" encoding="UTF-8"?>

<Lizenzfile>proe1.psf</Lizenzfile>

→ <Profil profil="Pro/ENGINEER (Config edit test)">

- </Einstellungen>
- § All diese Information werden in einem XML File als Datenbankersatz abgelegt

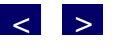

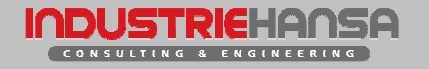

# 6. Leistungsumfang StartProfiler

- ¤ Verwaltung von unterschiedlichen:
	- § Versionen (Wildfire 2, Wildfire 3, Wildfire 4)
	- § Lizenzen (Foundation XE, Foundation SE)
	- § Kundeneinstellungen (Umgebungen)
- ¤Optimiertes Starten eines CAD Systems
- ¤ Übersichtliche Auswahl der verschiedenen Parameter
	- § CAD Version, Umgebung, Profil
- ¤ Bearbeitung von Umgebungsparameter bzw. deren Config Files
	- § Config.pro
	- § Config.sup

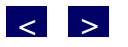

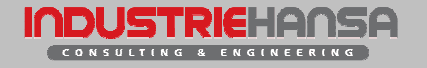

## 7. Demonstration

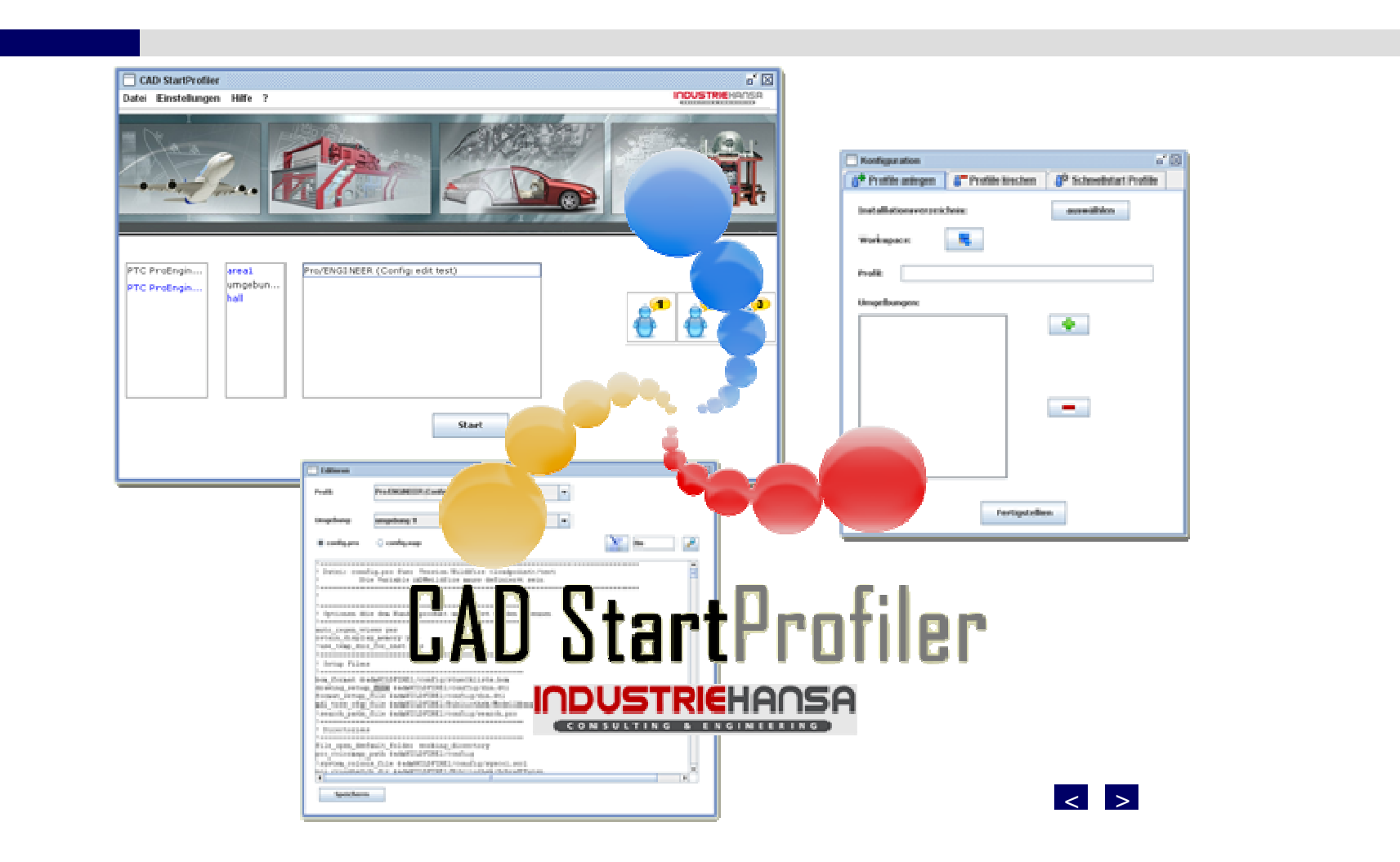

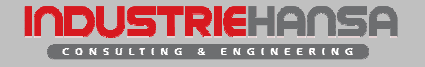

# 7. Demonstration

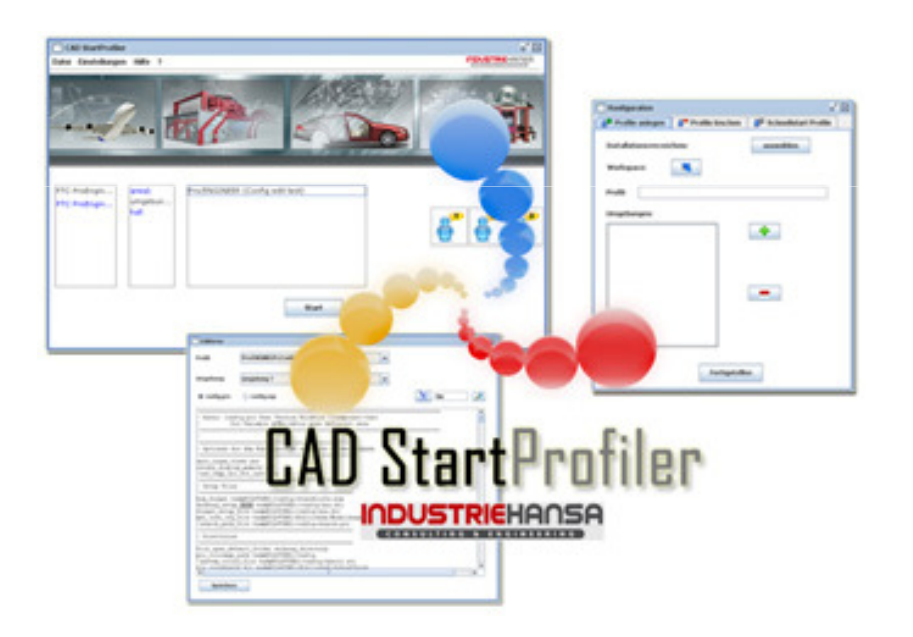

- ¤Anlegen eines Profils
- ¤Löschen eines Profils
- ¤Schnellstart Zuweisung
- ¤Start eines Systems
- ¤Editieren eines Config Files

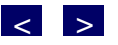

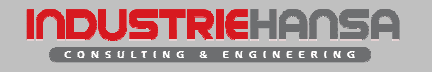

# 8. Links

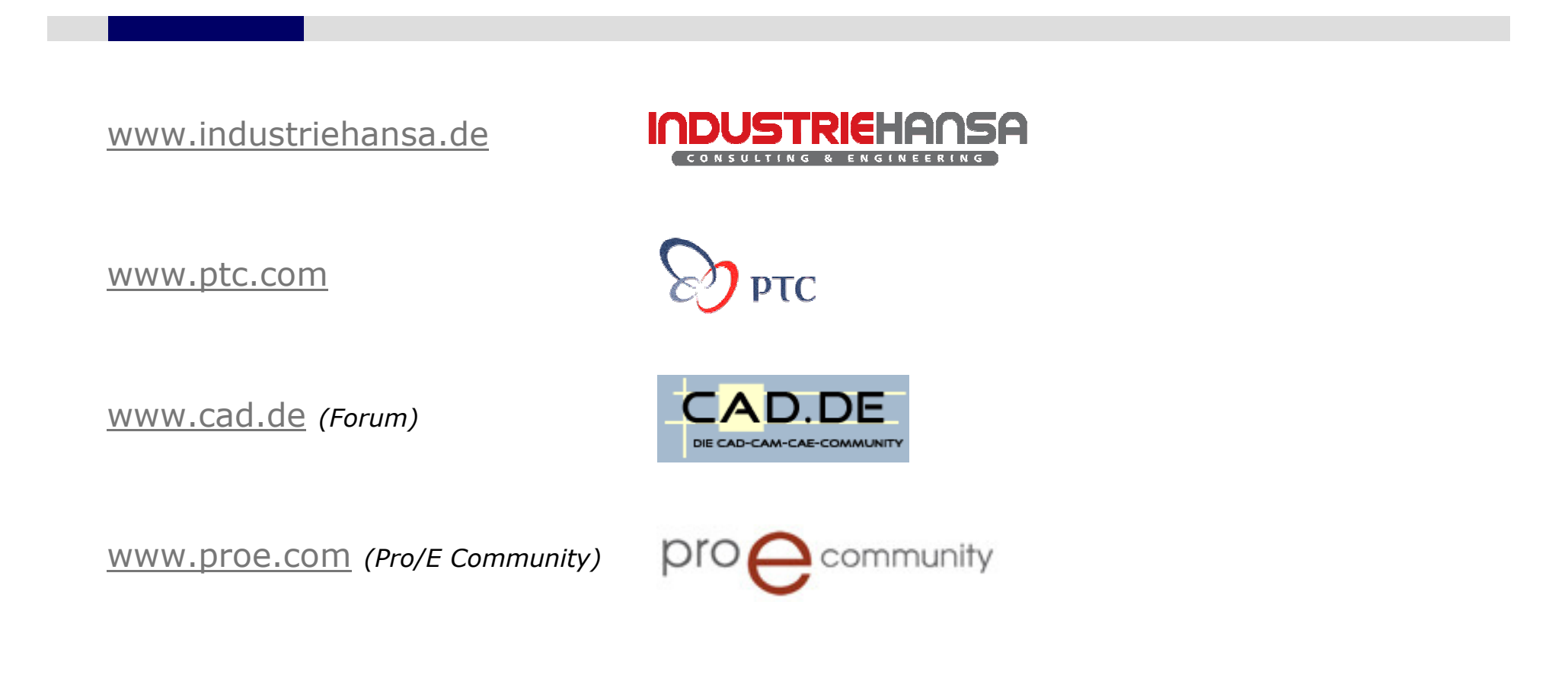

< <sup>&</sup>gt;

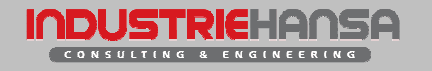

# Fragen?

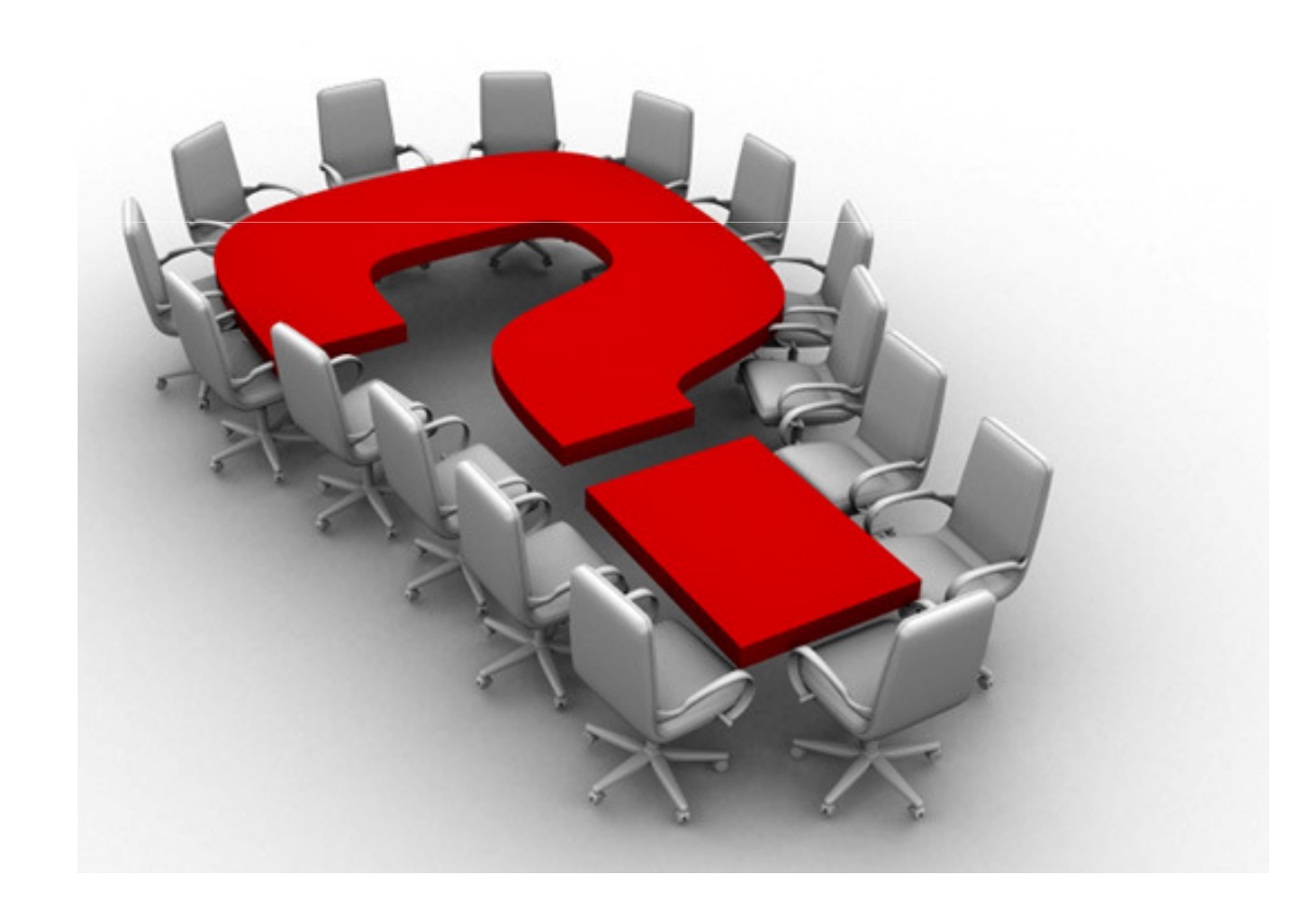